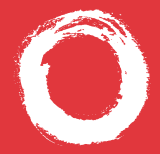

**Lucent Technologies Rell Labs Innovations** 

# **Using PARTNER® Voice Messaging**

This booklet contains instructions for using the PARTNER Voice Messaging system Release 2.0, Release 3.0, and later.

**585-322-705 Comcode 108520131 Issue 1 June 2000**

### **Getting Started**

#### **Logging In 1.** Do one of the following: • If you are at an internal extension, call PARTNER Voice Messaging by pressing  $\frac{r}{r}$  or a programmed button. • If you are at an external telephone, call in on a line answered by the PARTNER Voice Messaging and press  $\blacksquare$  when you hear the greeting. **2.** Do one of the following: • If you are at your own extension, press  $\blacksquare$ . • If you are at another telephone, enter your extension number and press  $\blacksquare$ . **3.** Enter your password and press  $\blacksquare$ . **Note:** Until you change it, the default password is 1234. Press  $\blacksquare$  and follow the prompts to change your password.

# **Getting Started**

**Options** After you have logged in, you can choose any of the following options:

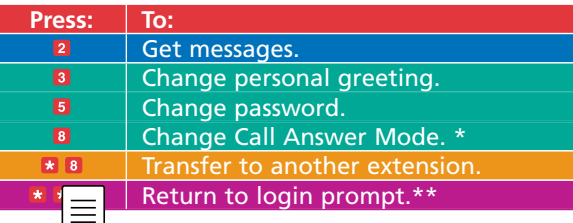

#### **Hints:**

- To delete a message, press **DB**.
- To rewind five seconds and replay a message that you are listening to, press  $\blacksquare$ .\*
- To fast forward (skip ahead) five seconds in a message, press **6**.\*
- To return to the mailbox activity menu, press **. .**
- To return to the login prompt after leaving a message, press  $\blacksquare$
- \*\* Available only with Release 3.0 or later.
- \*\* Available only with Release 3.0 (R3L) or later. Consult your System Manager.

#### **Your Messages**

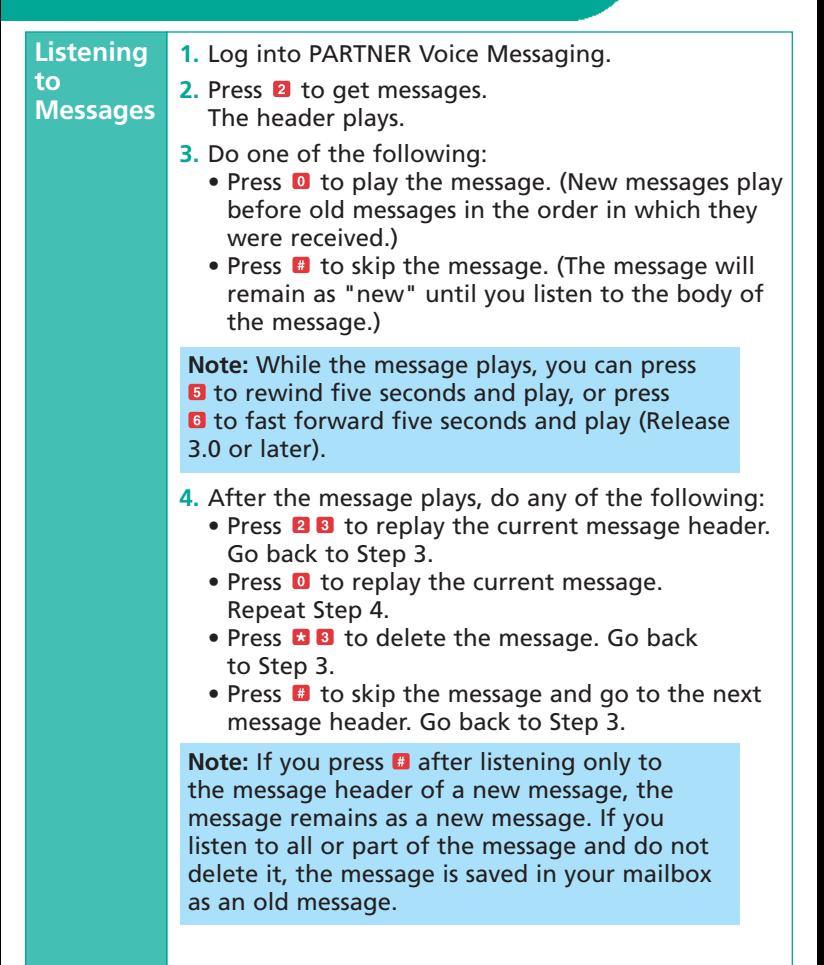

# **Using Dial Code/Button Features**

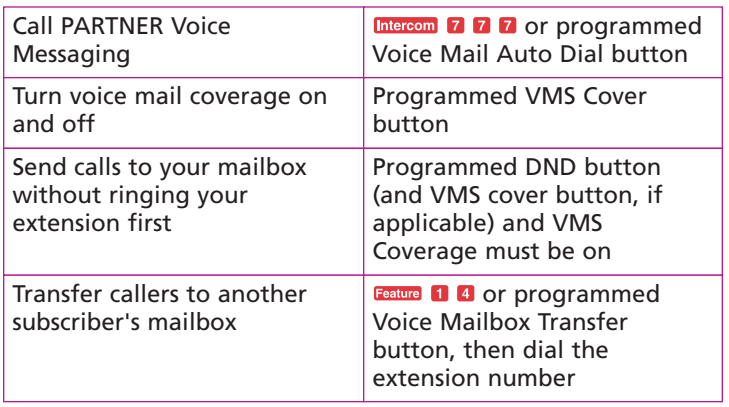

# **Personalizing Your Mailbox**

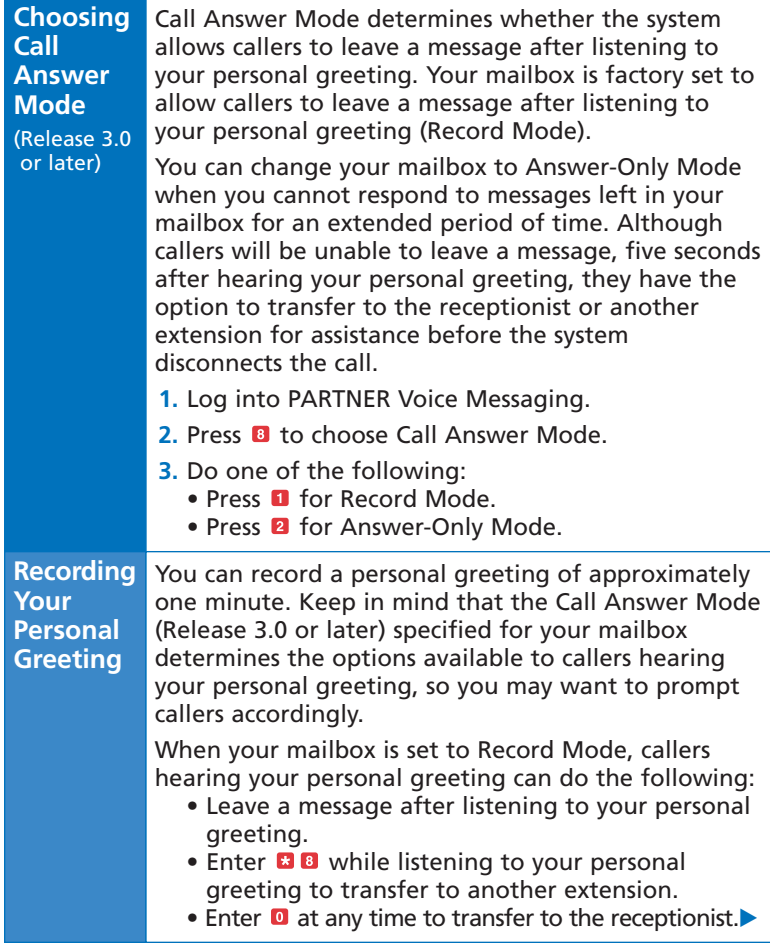

## **Personalizing Your Mailbox**

**Recording Your Personal Greeting** *(continued)*

When your mailbox is set to Answer-Only Mode, callers must do one of the following within five seconds after your personal greeting has finished playing:

- Enter **BB** while listening to your personal greeting to transfer to another extension.
- Enter **a** at any time to transfer to the receptionist.
- **1.** Log into PARTNER Voice Messaging.
- **2.** Press **8** to administer your personal greeting.
- **3.** Press **I** to record your personal greeting and lift the handset.
- **4.** After the tone, record your personal greeting. **Example:** *"This is Joe Conlin. I'm in the office today but away from my desk. To transfer to* another extension, press **a** a now. If you would like to talk to the receptionist, press **0**. Otherwise, *please leave your name, phone number, and a brief message at the sound of the tone."*
- **5.** Press **a** after recording.
- **6.** Choose an option:
	- Press  $\Box$   $\Box$  to approve the greeting.
	- Press **28** to play back the greeting. Repeat Step 6.
	- Press **B 0** to re-record the greeting. Go to Step 4.
	- Press  $\Box$  7 to exit. This action restores the factoryset prompt.

**Note:** If you hang up before saving your personal greeting, the system returns to the factory-set personal greeting.

# **Personalizing Your Mailbox**

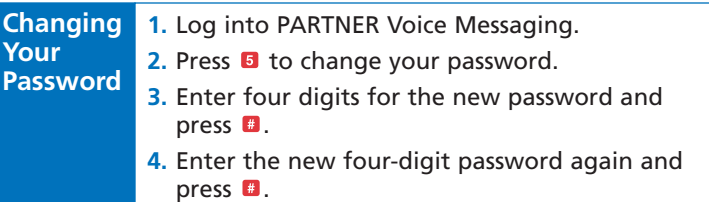

# **Notes**

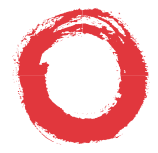

# **Lucent Technologies**<br>Bell Labs Innovations

To order additional PARTNER Voice Messaging User's Guides, please call 800-457-1235 and reference document number 585-322-705.

Copyright 2000 Lucent Technologies All Rights Reserved